## Bedingungen und Verzweigungen

## **Was ist eine Bedingung und was ist eine Verzweigung?**

**Bedingungen** sind Ausdrücke, die entweder wahr oder falsch sein können. Sie werden in Programmen für **Verzweigungen** genutzt: Manche Anweisungen werden nur dann ausgeführt, wenn eine entsprechende Bedingung erfüllt ist.

In MakeCode gibt es dafür diese beiden Blöcke:

- **wenn …, dann … (bedingte Anweisung)**
- **wenn …, dann …, ansonsten … (Fallunterscheidung)**

Du findest sie in der Kategorie *Logik*:

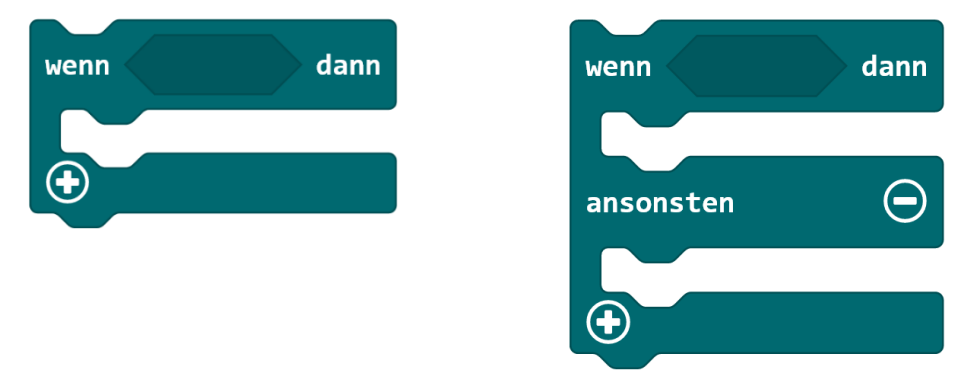

## **Aufgabe 1: Bedingungen im Alltag**

In unserem Alltag begegnen uns ständig Bedingungen, die Einfluss auf unsere Entscheidungen haben:

- **Wenn** es regnet, **dann** nehme ich den Regenschirm mit.
- **Wenn** es Hausaufgaben in Mathe gibt, **dann** packe ich das Buch in den Ranzen, **ansonsten** packe ich es in den Spind.

Fällt dir noch eine weitere Wenn-Dann-Entscheidung ein? Schreibe diese auf:

\_\_\_\_\_\_\_\_\_\_\_\_\_\_\_\_\_\_\_\_\_\_\_\_\_\_\_\_\_\_\_\_\_\_\_\_\_\_\_\_\_\_\_\_\_\_\_\_\_\_\_\_\_\_\_\_\_\_\_\_\_\_\_\_\_\_\_\_

\_\_\_\_\_\_\_\_\_\_\_\_\_\_\_\_\_\_\_\_\_\_\_\_\_\_\_\_\_\_\_\_\_\_\_\_\_\_\_\_\_\_\_\_\_\_\_\_\_\_\_\_\_\_\_\_\_\_\_\_\_\_\_\_\_\_\_\_

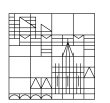

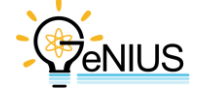

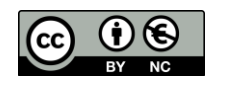

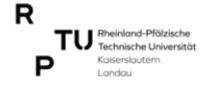

## **Aufgabe 2: Statuslampen**

Betrachte das folgende Programm:

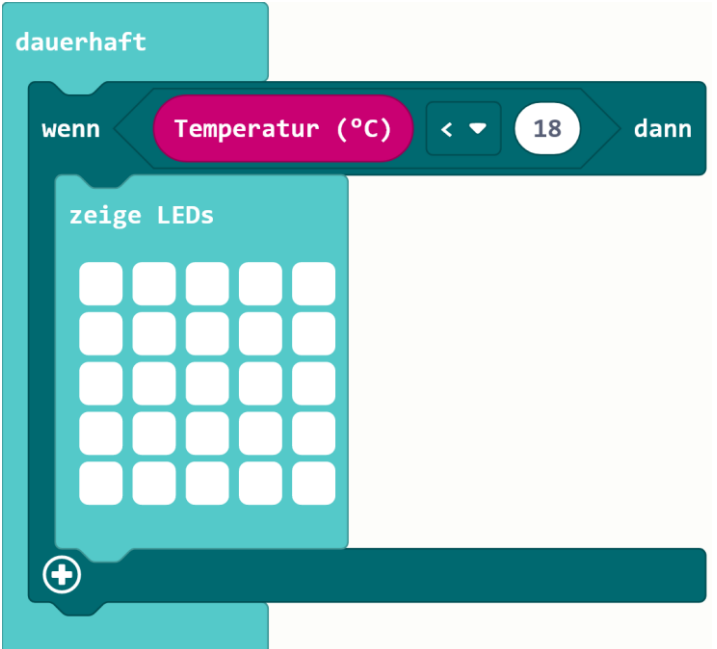

a) Interpretiere das Verhalten des Programms: Wann leuchten die Lampen?

Die Lampen leuchten, wenn

- b) Übertrage das Programm in MakeCode. Passe das Verhalten des Programms danach an:
	- 1. Anstatt der Lampen in der Mitte soll die Farb-LED leuchten.
	- 2. Die Farb-LED soll jetzt immer leuchten.
	- 3. Abhängig von der Temperatur soll sich die Farbe der Farb-LED ändern.
- c) Programmiere deinen Calliope so, dass er wie ein Nachtlicht funktioniert.

*Hinweis: Finde selbst einen guten Wert für die Grenze der Helligkeit.*

**Zusatzmaterial für die Schnellen**

Unter [calliope.cc/projekte](https://calliope.cc/projekte) findest du im Internet weitere Projekte zum Programmieren am Calliope mini. Wenn du dort auf die bunten Felder mit den Kategorien klickst, kannst du Projekte zu verschiedenen Themen auswählen. Es empfehlen sich die Einstellungen "1 UE", "*15 MIN"* und "*OHNE ZUBEHÖR"*.

Manchmal sind Experimente nicht mehr erreichbar. Suche dir in diesem Fall einfach ein anderes Projekt heraus.

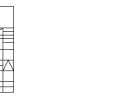

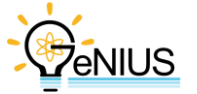

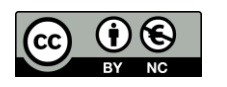

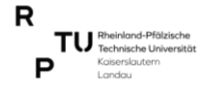